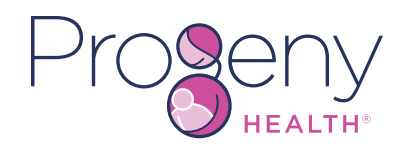

# *Download Our Maternity App*

### Available on Apple & Android devices

**[Get the App](https://prgnyhlth.onelink.me/LHEz/cm )**

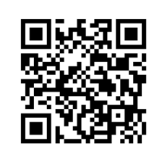

*[https://prgnyhlth.onelink.me/LHEz/cm](https://prgnyhlth.onelink.me/LHEz/cm )* 

*Use the Maternity App to:*

*Track monthly progress*

*Download Our Maternity App*

Click the **Download App** button to open the phone's app store and download App.

# $\begin{array}{c}\n0 = 0 \\
0 = 0\n\end{array}$

*Make and manage to-do lists*

#### *Read educational articles*

## *Complete a few steps*

Use the **Next** button to move through the App's screens and learn about the features.

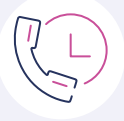

*Call a Case Manager*

# *Enjoy all of the App's features*

Read about pregnancies in the **Learn Library**, make todo lists, track progress, and contact a Case Manager.

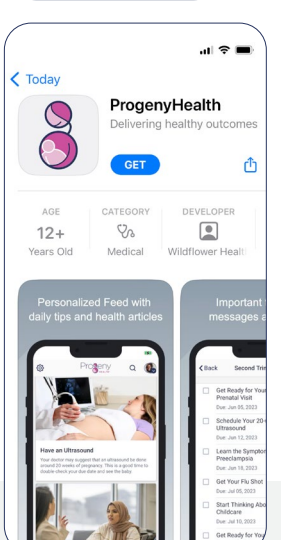

**[Get the App](https://prgnyhlth.onelink.me/LHEz/cm )**

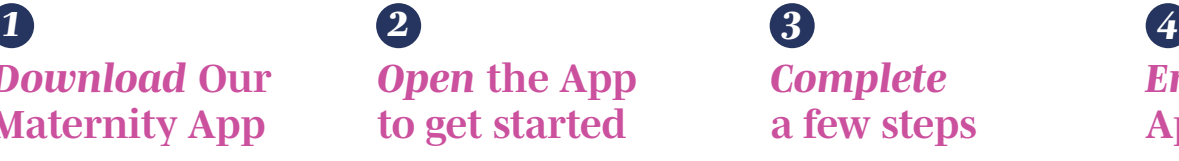

Select the **Get Started** button and fill out the form with name, date of birth, and health plan's member ID.

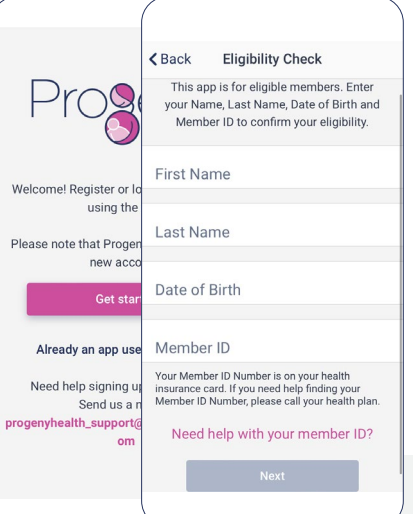

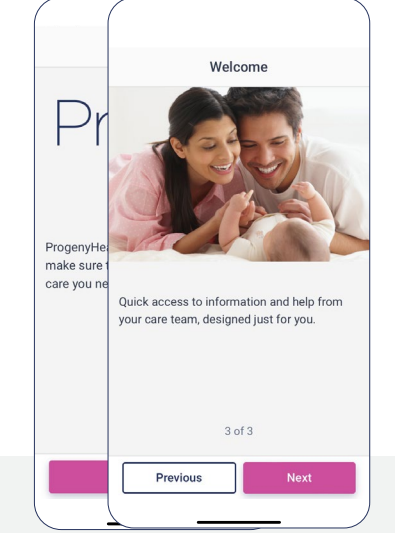

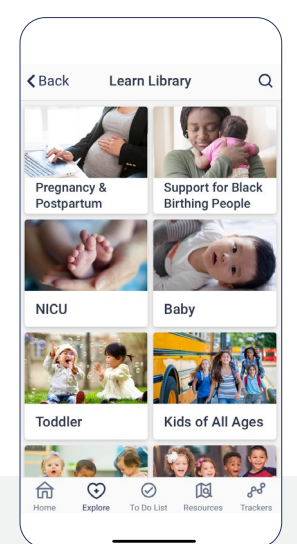